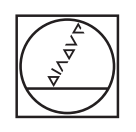

# **HEIDENHAIN**

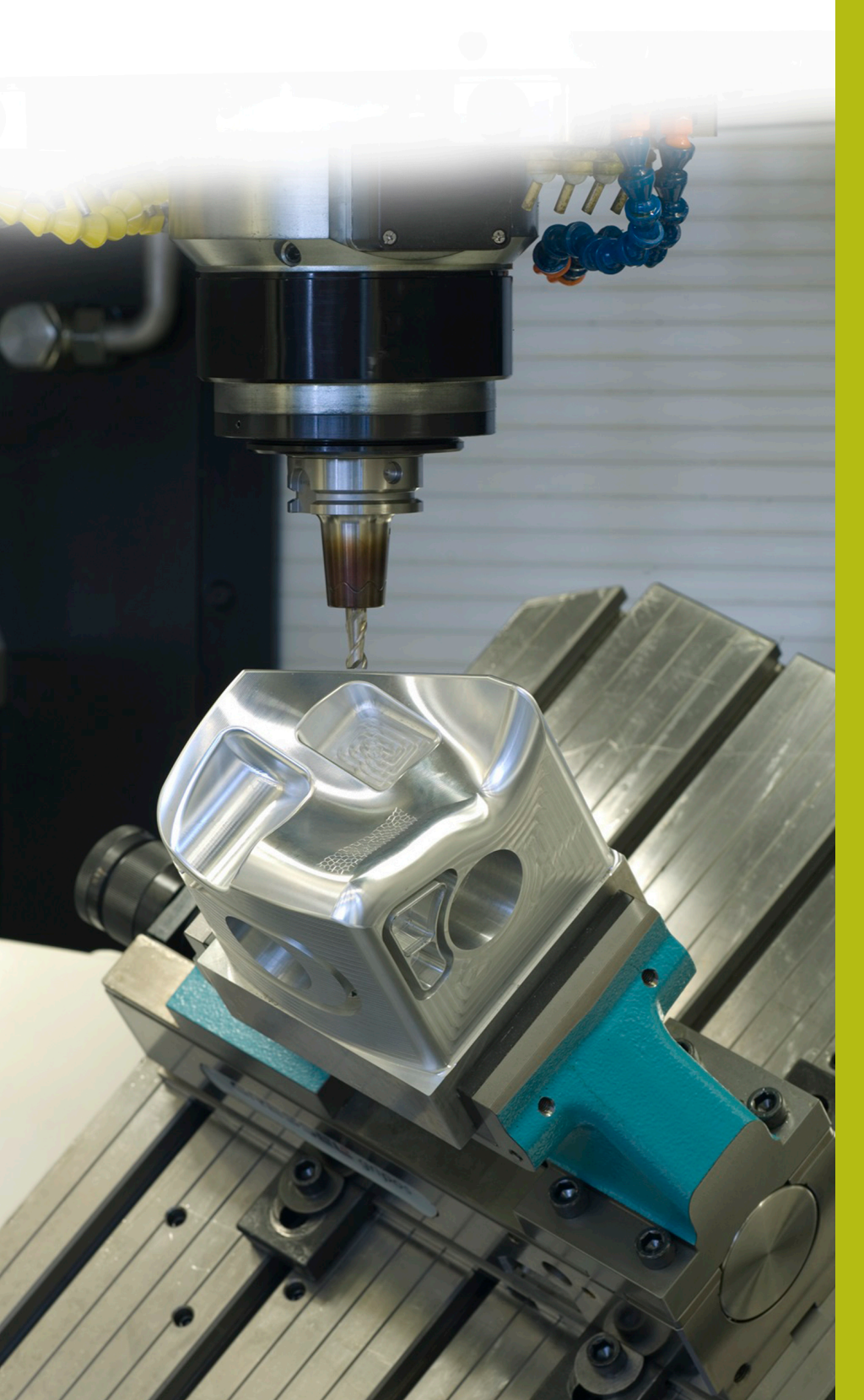

## **NC-Solutions**

**Descripción para el programa NC 8200**

**Español (es) 10/2019**

### **1 Descripción del programa NC 8200\_es.h**

Programa NC para medir una coordenada Z y llamar automáticamente a otro programa NC. El control numérico selecciona el programa NC llamado basándose en la coordenada Z medida.

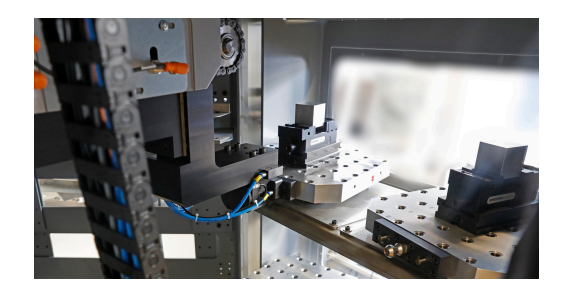

#### **Exigencia:**

Debe realizar un trabajo con cinco piezas diferentes. Las piezas en bruto solo se diferencian en la coordenada Z. Las piezas en bruto se envían desordenadas.

Para el trabajo hay disponible una máquina herramienta con un cambiador de palés. Para ahorrar tiempo, el operador de la máquina no debería ordenar de antemano las piezas en bruto. Simplemente, carga los palés con las diferentes piezas en bruto e inicia el mecanizado.

Entonces, el control numérico debe seleccionar el programa NC correspondiente según la pieza en bruto e iniciar el mecanizado.

Además, esto debería descartar los errores por piezas en bruto incorrectas. Por ello, solo se mecanizan piezas en bruto que se encuentren dentro de un rango de tolerancia definido.

#### **Solución:**

Tras el cambio de palé en el espacio de la máquina, el control numérico mide la coordenada Z de la pieza en bruto con el palpador digital 3D.

Según la coordenada Z medida, el control numérico elige el programa NC que usted ha asignado previamente al tamaño de la pieza en bruto.

A continuación, el control numérico comprueba si la pieza en bruto se encuentra dentro de la tolerancia definida. Si es así, inicia el mecanizado. Si la pieza en bruto se encuentra fuera de la tolerancia, el control numérico inicia el cambio de palé en el siguiente palé sin iniciar el mecanizado.

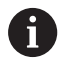

La aplicación también se puede utilizar sin un sistema de palés. Para ello, debe reescribir el programa NC de tal forma que, en lugar del cambio de palé, para el usuario exista la opción de abrir la puerta de la máquina.

#### **Programa NC 8200\_es.h:**

El programa NC 8200\_es.h comienza con un salto: Con este salto, el control numérico salta a la siguiente parte del programa.

La segunda parte del programa a la que se salta en primer lugar se compone de cinco subprogramas. En cada uno de estos subprogramas se define una **CALL PGM**. En estos comandos debe ajustar la ruta a los programas de mecanizado individuales para los componentes. Debe comenzar en el programa NC 1, con el programa NC del componente con la coordenada NC más alta. Después, defina el programa NC para el componente con la coordenada Z más baja, en orden ascendente hasta el programa NC 5.

El control numérico se salta esta parte del programa porque las llamadas del programa solo se ejecutan cuando son necesarias. Sin embargo, esta parte se ha ordenado así para agrupar todos los ajustes necesarios al inicio del programa.

Tras los cinco subprogramas, se define una LBL 201. Esta es la label para el salto de la definición del programa.

En la siguiente parte del programa, defina cinco parámetros Q con los valores de las diferentes coordenadas Z. Aquí también es importante comenzar con la coordenada más alta y definir las siguientes por orden. Debe introducir los valores de forma que se defina el centro del rango de tolerancia.

Después, defina la tolerancia admisible de las piezas en bruto. Según esta tolerancia, el control numérico comprueba las piezas en bruto en la dirección positiva, así como en la negativa, con respecto a la coordenada Z definida.

Como último parámetro, defina el número de repeticiones parciales del programa.

Finalmente, se define la label para el bucle de programa. El primer paso en el bucle es una llamada de programa del programa NC 82006 es.h. En este programa NC se programa el cambio de palé. Tras ejecutar el programa NC llamado, el control numérico reinicia la inclinación del espacio de trabajo con la función **PLANE RESET**. Después, se programa una llamada de herramienta para el palpador digital 3D.

En el siguiente paso, el control numérico activa el punto de referencia. En el programa de ejemplo, este punto de referencia se encuentra en el plano X/Y en el centro de la pieza y en el eje Z en la cara inferior de la pieza.

A continuación, el control numérico posiciona previamente el palpador digital 3D. Tras ello, se define un ciclo de medición con el que el control numérico mide la coordenada Z de la superficie de la pieza. De ser necesario, en este ciclo debe adaptar los parámetros. El control numérico guarda el resultado de medición en el parámetro Q90.

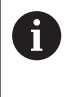

En el programa de ejemplo, el ciclo se ha ocultado con un **/**. Cuando ejecute el programa NC, debe eliminar el **/** o asegurarse de que la función de ocultar esté desactivada.

En el test del programa, el ciclo de medición no produce resultados de medición. Para probar el programa NC en el test del programa, se programa una definición de Q90 al final del ciclo de medición.

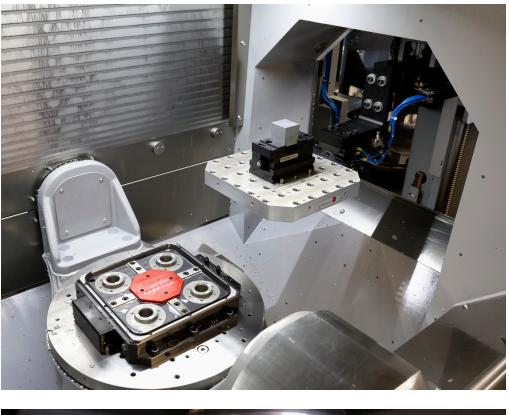

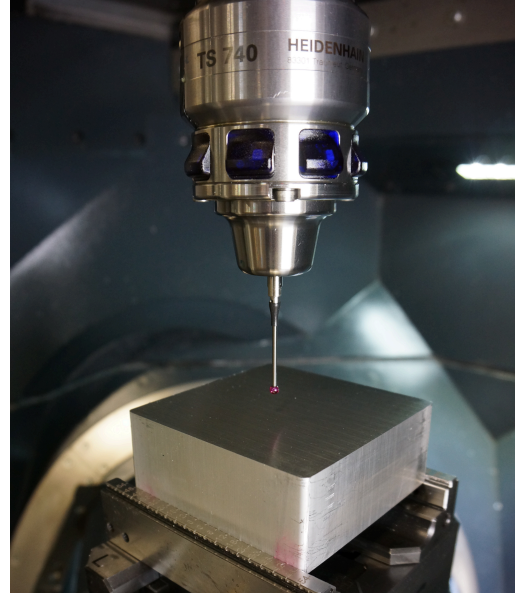

En ella puede introducir diferentes valores que simulen el resultado de medición.

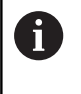

Cuando ejecuta el programa NC, el control numérico sobrescribe el resultado de medición con la función. Por ello es importante que la función se oculta o se elimine del programa NC.

Después, el control numérico comienza a seleccionar el programa NC adecuado. Para ello, el control numérico calcula en primer lugar la coordenada Z mínima del programa 1. Obtiene este resultado restando la tolerancia al valor medio. A continuación, el control numérico comprueba si la coordenada medida es mayor que la coordenada Z mínima calculada para el programa 1.

Si el valor de medición es mayor, el control numérico salta al subprograma PROG\_1. Si el valor de medición es menor, se realiza el mismo proceso para los programas 2 al 5. Si el control numérico no puede asignar ningún programa NC al valor de medición, tiene lugar un salto a la label "end".

En los subprogramas PROG\_1 a PROG\_5 se realiza respectivamente un salto a un otro subprograma. En estos subprogramas, el control numérico comprueba si el valor de medición se encuentra por debajo de la tolerancia superior de la respectiva pieza en bruto.

Si el valor de medición se encuentra fuera de la tolerancia, el control numérico salta a la label "end". De lo contrario, el control numérico salta al subprograma en el que llama al programa NC correspondiente con la función **CALL PGM**.

Tras ejecutar el programa de mecanizado, tiene lugar un salto a la label "end". Después de la label, se programa la llamada a la repetición parcial del programa. Si no se alcanza el número de repeticiones, el control numérico salta a la llamada del programa para el cambio de palés. Si se alcanza el número de repeticiones, el control numérico finaliza el programa NC con el comando M30.

#### **Programas NC 82001\_es.h a 82005\_es.h**

En este ejemplo, los programas NC 82001\_es.h a 82005\_es.h representan los programas de mecanizado para las diferentes piezas en bruto. Debido a que este mecanizado es secundario para la auténtica ejecución del programa, los programas solo contienen diferentes formas BLK y una parada programada. Esta parada sirve para poder comprender, durante la prueba del programa o también en el puesto de programación, si los saltos se han realizado correctamente.

#### **Programa NC 82006\_es.h**

Si en el programa principal debe realizarse un cambio de palés, el control numérico llama a este programa NC. El cambio de palés depende de la máquina y no se puede mostrar en el puesto de programación. Por ello, en el programa NC solo hay programada una parada.